# N8103-89 ディスクアレイコントローラ(SATA)

# ソフトウェアユーザーズガイド

### はじめに

このたびは、弊社製品をお買い求めいただきまして、ありがとうございます。

このユーザーズガイドでは、N8103-89 ディスクアレイコントローラ(SATA)(以下 N8103-89 と記述)に関連するドライバのイ ンストール手順について説明します。

本書の適用範囲は下記の通りです。

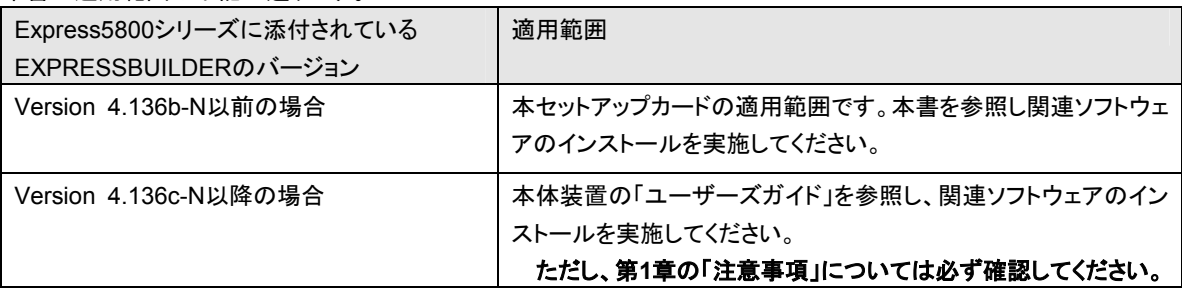

本ユーザーズガイドによるインストール作業を始める前に、必ずEXPRESSBUILDER CD-ROM媒体に明記されたバージョンを 確認してください。

本ユーザーズガイドで説明するソフトウェアは、以下の製品に対応しています。

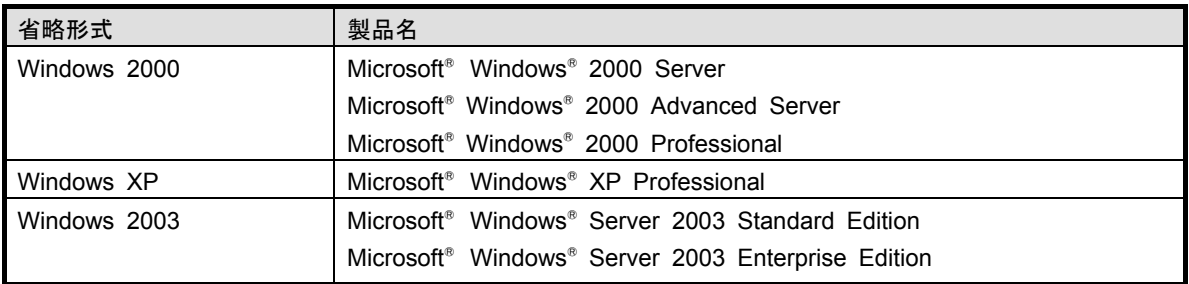

なお、とくに記述のない限り、次の省略形式を使用します。

FastTrakTM、Promise®は、米国 Promise Technology, Inc.の登録商標または商標です。

Microsoft、Windows は、米国 Microsoft Corporation の米国およびその他の国における登録商標または商標です。 ESMPRO®は、日本電気株式会社の登録商標です。

EXPRESSBUILDER は、日本電気株式会社の商標です。

Adobe、Adobe ロゴ、Acrobat は、Adobe System Incorporated(アドビシステムズ社)の商標です。

その他、記載の会社名および商品名は各社の商標または登録商標です。

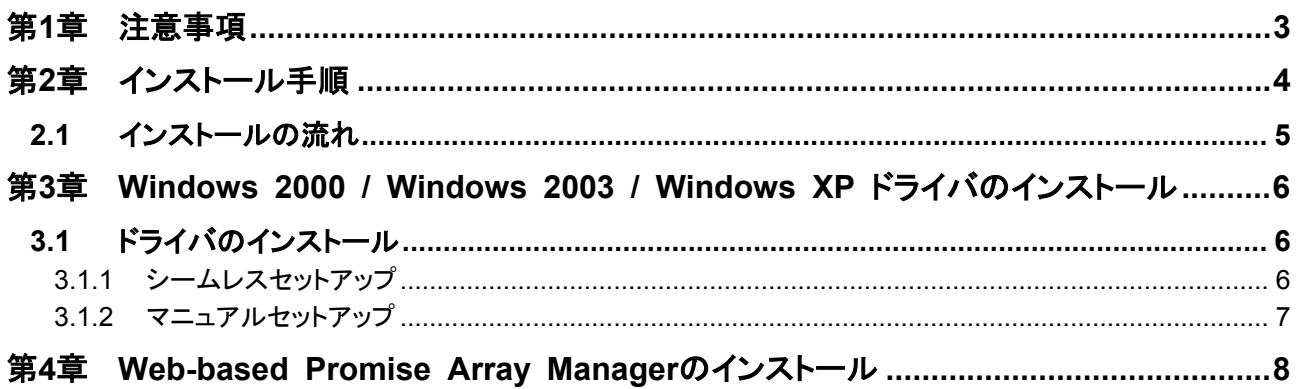

# 第**1**章 注意事項

N8103-89 を使用する上での注意事項です。インストール作業を行う前に必ずよくお読みください。

#### ・休止状態およびスタンバイ状態について

N8103-89 では、システムの休止状態やスタンバイ状態への移行をサポートしていません。

#### ・定期的なメディアパトロールとシンクロナイズの実施について

N8103-89 をご使用の場合、定期的にメディアパトロールまたはシンクロナイズを行うことを強く推奨します。 メディアパトロールとシンクロナイズは、ご使用のシステム環境によって以下のように使い分けて実施されることをお勧めし ます。

常時負荷のかかるシステム環境:シンクロナイズ

夜間を含む、負荷の比較的小さいシステム環境:メディアパトロール

上記の実施により、ロジカルドライブの整合性を定期的にチェックするとともに HDD の後発不良の早期発見を可能にしま す(メディアパトロールはHDDの後発不良の発見のみ)。なお、定期的なメディアパトロールまたはシンクロナイズの実施方 法については、添付 CD-ROM「S-ATA Array Management Software」内の「Web-based Promise Array Manager ユー ザーズガイド」 (¥DOCS¥JP¥WebPAM\_UG.pdf) を参照してください。

# 第**2**章 インストール手順

本章では、N8103-89 のドライバのインストールの流れについて説明します。

インストール作業を行う前に"第 1 章 注意事項"を必ずよくお読みください。 インストール作業の流れは、下記のように分かれます。

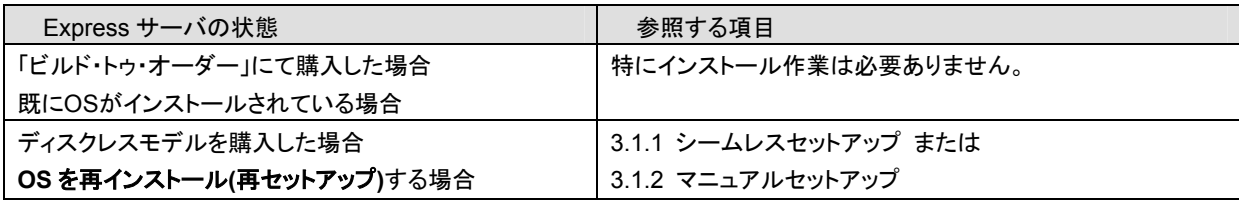

N8103-89 を使用するには、次のインストール作業を行う必要があります。

下記手順に従い、各ソフトウェアのインストールを行ってください。

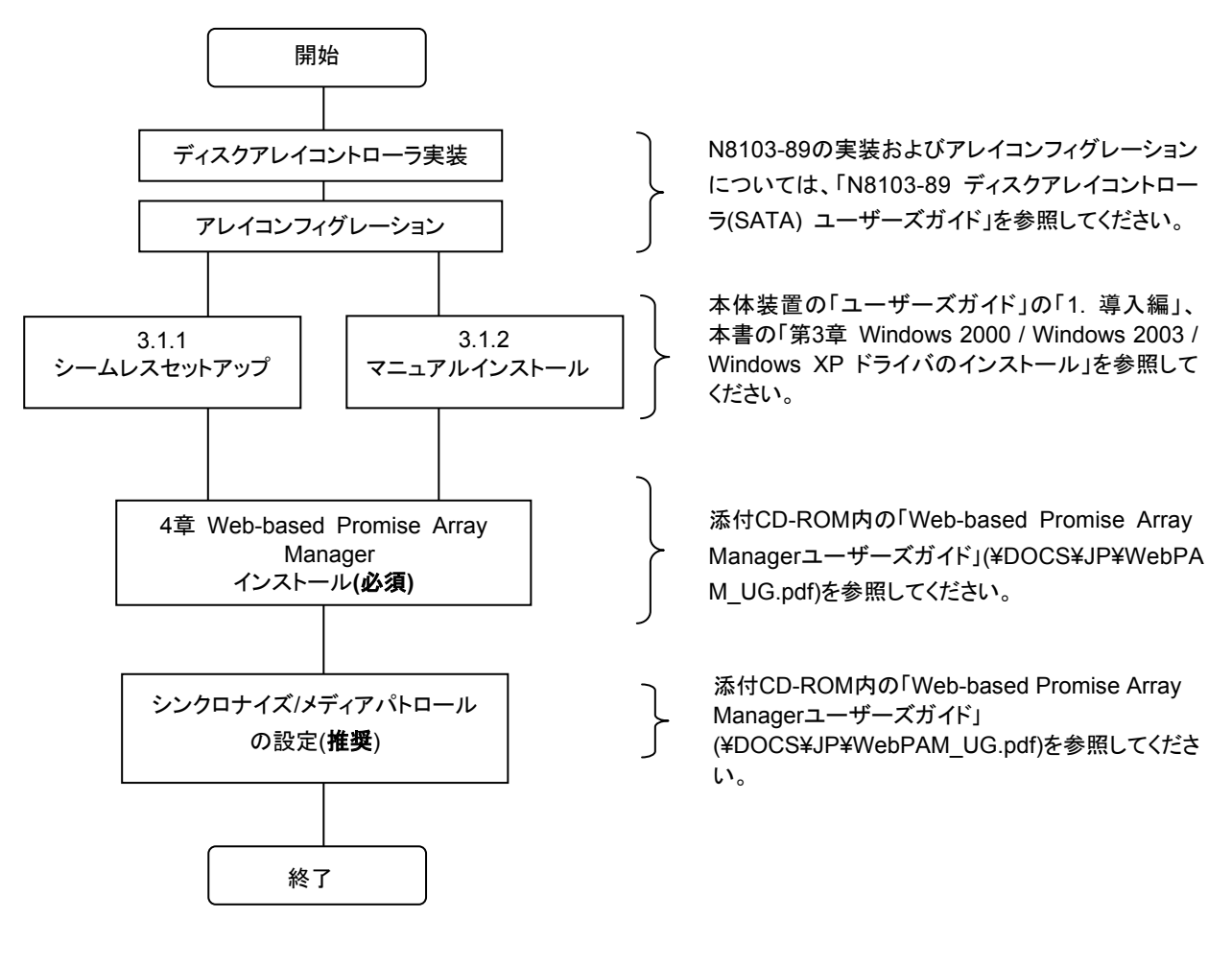

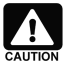

注1) OS のインストールについては、下記のマニュアルを参照してください。

**Windows 2000** をインストールする場合 「Windows 2000 インストレーションサプリメントガイド」 **Windows 2003** をインストールする場合 「Windows 2003 インストレーションサプリメントガイド」 **Windows XP** をインストールする場合 「Windows XP インストレーションサプリメントガイド」

「インストレーションサプリメントガイド」は、EXPRESSBUILDER にて提供しています。

## 第**3**章 **Windows 2000 / Windows 2003 / Windows XP** ドライバのインス トール

本章では、Windows 2000、Windows 2003、Windows XP に N8103-89 用のドライバをインストールする手順について説 明します。

## **3.1** ドライバのインストール

このセクションでは N8103-89 を使用するための「ドライバのインストール方法」について説明します。ドライバのインストール には、以下の媒体が必要ですので準備してください。

**[S-ATA Array Driver OEM-FD]** 

### **3.1.1** シームレスセットアップ

本体装置の EXPRESSBUILDER を使用して、シームレスセットアップを行うことができます。次の手順にしたがってくださ い。

なお、**Version 4.136**c**-N**以降をご使用の場合、本体装置の「ユーザーズガイド」の指示に従い、インストールを実施してくだ さい。また、**Version 4.136b-N** 以前をご使用の場合、下記の手順を参照しながら本体装置の「ユーザーズガイド」の指示に従 い、インストールを実施してください。

1. 本体装置の「ユーザーズガイド」に従い、「シームレスセットアップ」を実行する。

2. セットアップ情報の入力/確認の際に「アプリケーション」の「大容量記 憶装置 **OEM-FD** の適用」を選択し、「大容量記憶装置 **OEM-FD** の

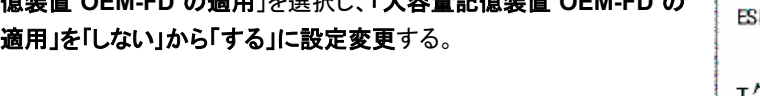

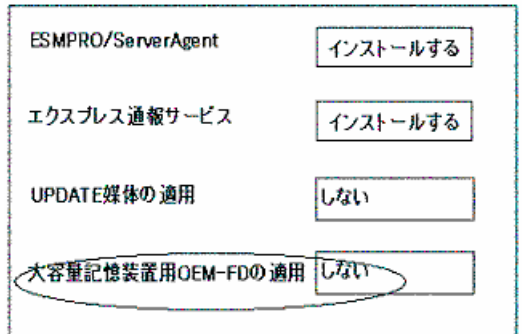

3. "「大容量記憶装置用 OEM-FD」をフロッピーディスクドライブに挿入 してください。"というダイアログボックスが表示されたら、**[S-ATA Array Driver OEM-FD]**をフロッピーディスクドライブに 挿入し、「OK」を選択する。

4. "ファイルのコピーを完了しました。別の OEM-FD 媒体をコピーしますか"というダイアログボックスが表示されたら、「終 了」を選択して OEM-FD の適用を終了させる。

以後は本体装置の「ユーザーズガイド」の指示に従ってください。

## **3.1.2** マニュアルセットアップ

「インストレーションサプリメントガイド」のマニュアルセットアップに記載されている「大容量記憶装置のセットアップ」に、以下 の作業手順を追加して実施してください。

1. システムの電源を入れます。

2. 本体装置の光ディスクドライブに Windows インストール CD-ROM をセットしてください。

Windows インストール CD-ROM を光ディスクドライブにセット後、リセット(<Ctrl>+<Alt>+<Delete>キーを押す)、もしくは 電源を OFF/ON してサーバを再起動してください。ハードディスク上に起動可能な OS がインストール済みの場合、画面上 部に「Press any key to boot from CD...」が表示されている間に<Enter>キーを押してください。起動可能な OS が存在しな い場合は不要です。

CD-ROMからシステムが立ち上がり、Windows のセットアップ画面が表示されます。 画面が表示されなかった場合は、<Enter>キーが正しく押されていません。もう一度システムの電源をONし直して から始めてください。

- 3. 画面上部に、「Setup is inspecting your computer's hardware configuration...」が表示されている間に<F6>キーを押してく ださい。
- 4. 以下のメッセージが表示されたら<S>キーを押してください。

Setup could not determine the type of one or more mass storage devices installed in your system,or you have chosen to manually specify an adapter.Currently,Setup will load support for the following mass storage device

5. 以下のメッセージが表示されます。

Please insert the disk labeled manufacturer- supplied hardware support disk into Drive A: \* Press ENTER when ready.

- 6. 「**S-ATA Array Driver OEM-FD**」を、フロッピーディスクドライブにセットし、<Enter>キーを押してください。SCSI アダプタ のリストが表示されます。
- 7. [**Promise FastTrak S150 SX4100(tm) Controller-Intel x86 platform** ]を選び、<Enter>キーを押してください。

以降は、メッセージに従ってインストール作業を続けてください。

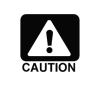

 インストールの途中に、Windows ロゴテストに合格していない旨のポップアップが、数回、 表示される場合があります。システム動作上、問題ありませんので、「はい」をクリックして 先へ進んでください。

# 第**4**章 **Web-based Promise Array Manager**のインストール

Web-based Promise Array Managerのインストールについては、添付CD-ROM「S-ATA Array Management Software」内 の「Web-based Promise Array Managerユーザーズガイド」(¥DOCS¥JP¥WebPAM\_UG.pdf)を参照してください。

NEC Expressサーバ

N8103-89 ディスクアレイコントローラ(SATA) ソフトウェアユーザーズガイド

2005 年 7月 初版

日本電気株式会社 東京都港区芝五丁目7番1号 TEL(03) – 3454 – 1111 (大代表)

弊社の許可なく複製・改変などを行うことはできません。